## **Výběr vhodného uživatelského hesla a jeho změna**

Z bezpečnostních důvodů musí uživatelské heslo vyhovovat následujícm požadavkům:

minimální délka hesla je 6 znaků heslo nesmí obsahovat uživatelské jméno nové heslo nesmí být shodné se starým heslem

heslo musí obsahovat alespoň po jednom znaku z kterýchkoli tří následujících skupin znaků:

velká písmena anglické abecedy od "A" do "Z" malá písmena anglické abecedy od "a" do "z" číslice od "0" do "9" speciální znaky jako například **!@#\$%^&**\*

Tedy například heslo "A65H48" bude odmítnuto, protože obsahuje pouze velká písmena a číslice, heslo "A65H\*8" bude akceptováno. V hesle nepoužívejte diakritiku, některé starší systémy (Windows 95,98) si s takovým heslem neporadí. **Platnost hesla je 180 dnů**.

## **Změna hesla**

Heslo si můžete změnit několika způsoby. Ve Windows 95,98,ME lze heslo změnit přes tlačítko Start → Nastavení → Ovládací panely → Hesla→Změnit heslo do Windows, kde zaškrtněte současnou změnu hesla i pro "Síť Microsoft". Ve Windows NT,2000,XP můžete změnit heslo po stisknutí kombinace kláves Ctrl-Alt-Delete. Další možností je použít formulář níže.

Před vlastní změnou hesla, doporučuji ukončit všechny běžící programy a po změně hesla se odhlásit od sítě, nebo restartovat počítač. Nové heslo je možné bezpečně použít až po 15 minutách (v případě UEB Karlovka je to 1 hodina) po jeho změně. Proto je vhodné měnit si heslo bezprostředně před odchodem ze zaměstnání a vypnutím počítače. Používáte-li Outlook Express nezapomeňte si také změnit v něm uložené heslo (viz konfigurace Outlook Express-u).

Upozornění: Po pěti neúspěšných pokusech o přihlášení se daný účet na 15 minut uzamkne a není možné se k němu do uplynutí této lhůty přihlásit.

Pokud si chcete heslo změnit přes tento www formulář, vyplňte následující položky:

Domain - jméno domény - "ASUCH" Account - vaše uživatelské jméno - např. novak Old password stávající heslo New password - nové heslo Confirm new password - zadejte nové heslo ještě jednou pro potvrzení a stiskněte tlačítko "OK".

Last update: 2009/10/09 08:18 vyber\_vhodneho\_uzivatelskeho\_hesla\_a\_jeho\_zmena https://navody.asuch.cas.cz/doku.php/vyber\_vhodneho\_uzivatelskeho\_hesla\_a\_jeho\_zmena?rev=1255076292

From: <https://navody.asuch.cas.cz/> -

Permanent link:

**[https://navody.asuch.cas.cz/doku.php/vyber\\_vhodneho\\_uzivatelskeho\\_hesla\\_a\\_jeho\\_zmena?rev=1255076292](https://navody.asuch.cas.cz/doku.php/vyber_vhodneho_uzivatelskeho_hesla_a_jeho_zmena?rev=1255076292)**

Last update: **2009/10/09 08:18**

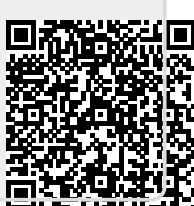